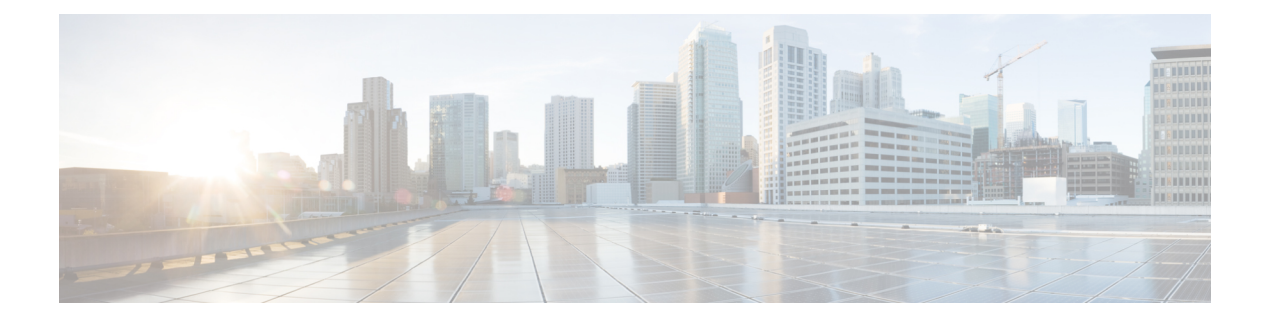

# 共通のポリシー

- [AddContactProtocolRateLimit](#page-2-0) (3 ページ)
- [AddContactProtocolTimeLimit](#page-3-0)  $(4 \sim \rightarrow \sim)$
- [AlertOnAvailableEnabled](#page-3-1)  $(4 \sim \rightarrow \sim)$
- [BlockAccessoriesManagerPlugins](#page-3-2) (4 ページ)
- [CiscoTelProtocolCrossLaunchBackNotificationEnabled](#page-3-3) (4 ページ)
- [CiscoTelProtocolCrossLaunchBackSchema](#page-4-0) (5 ページ)
- [ClickToCallProtocolPermissionEnabled](#page-4-1) (5 ページ)
- [ClickToCallWithEditProtocolPermissionEnabled](#page-4-2) (5 ページ)
- [CommonCriteriaEndCallTimeout](#page-5-0) (6 ページ)
- [CTIWindowBehaviour](#page-5-1)  $(6 \sim \rightarrow \sim)$
- [DeskPhoneModeWindowBehavior](#page-5-2) (6 ページ)
- [DetailedLogDurationDesktop](#page-6-0) (7 ページ)
- [DetailedLogDurationMobile](#page-6-1) (7 ページ)
- Disable MultiDevice Message  $(7 \sim -\gamma)$
- Disallow File Transfer On Mobile  $(8 \sim -\check{\vee})$
- [EnableAccessoriesManager](#page-7-1) (8 ページ)
- [EnableADLockPrevention](#page-7-2) (8 ページ)
- [EnableBFCPVideoDesktopShare](#page-8-0) (9 ページ)
- [EnableCallPickup](#page-8-1)  $(9 \sim \rightarrow \sim)$
- [EnableCiscoChatProtocol](#page-8-2) (9 ページ)
- [EnableCiscoIMGroupProtocol](#page-8-3) (9 ページ)
- [EnableCiscoIMProtocol](#page-9-0)  $(10 \sim \rightarrow \sim)$
- [EnableCiscoTelConfProtocol](#page-9-1) (10 ページ)
- [EnableCiscoTelProtocol](#page-9-2) (10 ページ)
- [EnableClickToCallProtocol](#page-10-0) (11 ページ)
- [EnableConvertNumberToURI](#page-10-1) (11 ページ)
- [EnableForensicsContactData](#page-10-2) (11 ページ)
- [EnableGroupCallPickup](#page-10-3) (11 ページ)
- [EnableHuntGroup](#page-11-0) (12 ページ)
- [EnableIMProtocol](#page-11-1)  $(12 \sim \rightarrow \sim)$
- [EnableLocalAddressBookSearch](#page-11-2) (12 ページ)
- [EnableLotusNotesContactResolution](#page-12-0) (13 ページ)
- [EnableLotusNotesCLibrarySupport](#page-12-1) (13 ページ)
- [EnableMediaStatistics](#page-13-0)  $(14 \sim -\gamma)$
- [EnableOtherGroupPickup](#page-13-1) (14 ページ)
- [EnableP2PDesktopShare](#page-13-2)  $(14 \sim \rightarrow \sim)$
- [EnableProfileProtocol](#page-14-0) (15 ページ)
- [EnablePromoteMobile](#page-14-1)  $(15 \sim \sim \mathcal{V})$
- [EnableProvisionProtocol](#page-15-0)  $(16 \sim -\gamma)$
- [EnableSaveChatToFile](#page-15-1)  $(16 \sim \rightarrow \sim)$
- [EnableShareProtocol](#page-15-2) (16 ページ)
- [EnableSingleNumberReach](#page-16-0)  $(17 \sim -\gamma)$
- [EnableSIPProtocol](#page-16-1) (17 ページ)
- [EnableSIPURIDialling](#page-16-2)  $(17 \sim -\gamma)$
- [EnableStatusProtocol](#page-17-0) (18 ページ)
- [EnableTelephonyProtocolRateLimit](#page-17-1) (18 ページ)
- [EnableTelProtocol](#page-17-2) (18 ページ)
- EnableTelProtocolPopupWindow / [CiscoTelProtocolPermissionEnabled](#page-17-3) (18 ページ)
- [EnableVideo](#page-18-0)  $(19 \sim \rightarrow \sim)$
- [EnableVoicePush](#page-18-1) (19 ページ)
- [EnableXMPPProtocol](#page-19-0) (20 ページ)
- [ForceC2XDirectoryResolution](#page-19-1) (20 ページ)
- [ForceDevicePin](#page-19-2)  $(20 \sim \rightarrow \sim)$
- [ForceFontSmoothing](#page-20-0)  $(21 \sim \sim \sim \gamma)$
- [ForwardVoicemail](#page-20-1)  $(21 \sim \rightarrow \sim)$
- [InitialPhoneSelection](#page-20-2) (21 ページ)
- [InstantMessageLabels](#page-21-0) (22 ページ)
- [LegacyOAuthLogout](#page-21-1) (22 ページ)
- [LogWritingDesktop](#page-22-0) (23 ページ)
- [LogWritingMobile](#page-22-1)  $(23 \sim -\gamma)$
- [MuteAudioByDefault](#page-23-0) (24 ページ)
- [Meetings\\_Enabled](#page-23-1) (24 ページ)
- [PreferP2PDesktopShare](#page-23-2) (24 ページ)
- [PresenceProtocolRateLimit](#page-24-0) (25 ページ)
- [PresenceProtocolTimeLimit](#page-24-1) (25 ページ)
- [PreventDeclineOnHuntCall](#page-24-2) (25 ページ)
- [PrintIMEnabled](#page-24-3)  $(25 \sim \sim \sim)$
- [ProfileProtocolRateLimit](#page-25-0) (26 ページ)
- [ProfileProtocolTimeLimit](#page-25-1) (26 ページ)
- [ProvisionProtocolRateLimit](#page-25-2) (26 ページ)
- [ProvisionProtocolTimeLimit](#page-25-3) (26 ページ)
- [ProvisionProtocolTimeLimit](#page-26-0) (27 ページ)
- Push Notification Enabled  $(27 \sim -\gamma)$
- Recent Chats Enabled  $(27 \sim -\gamma)$
- [RemoteDestinationEditingWithMultipleDevices](#page-26-3) (27 ページ)
- [RememberChatList](#page-27-0)  $(28 \sim -\check{\mathcal{V}})$
- [ScreenShareAuditMessages](#page-27-1) (28 ページ)
- [selfcareURL](#page-28-0) (29 ページ)
- [SelfMuteTone](#page-28-1)  $(29 \sim -\gamma)$
- [ServiceDiscoveryExcludedServices](#page-28-2) (29 ページ)
- [ServicesDomainSsoEmailPrompt](#page-29-0) (30 ページ)
- [SharePortRangeSize](#page-29-1) (30 ページ)
- [SharePortRangeStart](#page-29-2)  $(30 \sim \rightarrow \sim)$
- [ShareProtocolRateLimit](#page-30-0)  $(31 \sim -\gamma)$
- [ShareProtocolTimeLimit](#page-30-1)  $(31 \sim -\gamma)$
- [ShowSelfCarePortal](#page-30-2)  $(31 \sim -\gamma)$
- [SoftPhoneModeWindowBehavior](#page-31-0) (32 ページ)
- [SSO\\_Enabled](#page-31-1)  $(32 \lt \lt \lt \lt)$
- [TelemetryEnabled](#page-31-2)  $(32 \lt \lt \lt \lt)$
- [TelemetryEnabledOverCellularData](#page-31-3) (32 ページ)
- [TelemetryCustomerID](#page-32-0) (33 ページ)
- [TelephonyProtocolRateLimit](#page-32-1) (33 ページ)
- [TelephonyProtocolTimeLimit](#page-33-0)  $(34 \sim -\gamma)$
- Telephony Enabled  $(34 \sim -\gamma)$
- [UserDefinedRemoteDestinations](#page-33-2) (34 ページ)
- Voicemail Enabled  $(35 \sim -\gamma)$
- [VoiceServicesDomain](#page-34-1)  $(35 \sim \rightarrow \sim)$
- [WhitelistBot](#page-34-2)  $(35 \sim -\gamma)$

#### <span id="page-2-0"></span>**AddContactProtocolRateLimit**

Synergy デバイスの Cisco Jabber for Android に適用されます。

ユーザがURL付きの連絡先を連絡先リストに追加した後に相互起動できる回数を指定します。 Add Contact スキーマを使用して、ユーザの連絡先リストに URL 付きの連絡先を追加できます (contact= username@cisco.com など)。たとえば、AddContactProtocolRateLimit が 3 で、 AddContactProtocolTimeLimit が 15 秒の場合、ユーザは、15 秒ごとに 3 回、Cisco Jabber で Add Contact スキーマを相互起動できます。

1 ~ 100 の値を設定できます。デフォルト値は 3 です。

例:<AddContactProtocolRateLimit>10</AddContactProtocolRateLimit>

#### <span id="page-3-0"></span>**AddContactProtocolTimeLimit**

Synergy デバイスの Cisco Jabber for Android に適用されます。

ユーザが URL 付きの連絡先を連絡先リストに追加した後に相互起動できる制限時間を指定し ます。1 ~ 300 秒の値を設定できます。デフォルト値は 15 秒です。

例:<AddContactProtocolTimeLimit>10</AddContactProtocolTimeLimit>

## <span id="page-3-1"></span>**AlertOnAvailableEnabled**

デスクトップ クライアント向け Cisco Jabber に適用されます。

ユーザがアベイラビリティ ウォッチ リストに連絡先を追加できるようにします。

- true (デフォルト): ユーザはアベイラビリティ ウォッチ リストに連絡先を追加できま す。
- false:ユーザは、アベイラビリティ ウォッチ リストに連絡先を追加することができませ  $h_{\circ}$
- 例:<AlertOnAvailableEnabled>false</AlertOnAvailableEnabled>

## <span id="page-3-2"></span>**BlockAccessoriesManagerPlugins**

デスクトップ クライアント向け Cisco Jabber に適用されます。

Jabra や Logitech などのサードパーティ ベンダーからの特定のアクセサリ マネージャ プラグイ ンを無効にします。プラグイン DLL ファイルの名前は、値として設定する必要があります。 複数の値はカンマで区切ります。

Microsoft Windows の例:

<BlockAccessoriesManagerPlugins> JabraJabberPlugin.dll,lucpcisco.dll </BlockAccessoriesManagerPlugins>

#### <span id="page-3-3"></span>**CiscoTelProtocolCrossLaunchBackNotificationEnabled**

モバイル クライアント向け Cisco Jabber に適用されます。

コールが終了したときに、元のアプリケーションに戻るかJabberに留まるかをユーザに確認す るダイアログボックスを表示するかどうかを指定します。

- true (デフォルト):ダイアログボックスが表示されます。
- false:ダイアログボックスは表示されません。

例: <CiscoTelProtocolCrossLaunchBackNotificationEnabled>false</CiscoTelProtocolCrossLaunchBackNotificationEnabled>

## <span id="page-4-0"></span>**CiscoTelProtocolCrossLaunchBackSchema**

モバイル クライアント向け Cisco Jabber に適用されます。

ユーザは、元のアプリケーションの起動に使用される URL にパラメータを指定できます。 CrossLaunchBackSchemaは、相互起動できる許可アプリケーションスキーマのホワイトリスト です。各スキーマに追加のパラメータを指定して、そのパラメータを使ってアプリケーション を起動できます。元のアプリケーションを起動するためのスキーマに特定のパラメータを設定 できます。たとえば、http に対して Webサイト「www.cisco.com」を設定できます。スキーマ と追加パラメータを指定した後、追加のスキーマを指定するにはセミコロンを使用します。

- none(デフォルト):リストはありません。
- *schema\_names*:許可されたアプリケーション タイプをセミコロンで区切ったリスト。

例:<CiscoTelProtocolCrossLaunchBackSchema>AppSchema1://parameter1; AppSchema2</CiscoTelProtocolCrossLaunchBackSchema>

## <span id="page-4-1"></span>**ClickToCallProtocolPermissionEnabled**

Cisco Jabber for Windows に適用されます。

ダイアログボックスを有効にするか無効にするかを指定します。このダイアログボックスは、 ユーザが clicktocall: uri リンクをクリックした後、Cisco Jabber を使用してコールを発 信するかどうかを確認するための情報を提供します。

- true(デフォルト):ダイアログボックスが有効になり、Cisco Jabber を使用してコールを 発信するかどうか、ユーザに確認を求めます。
- false:ダイアログボックスが無効になり、確認を求めることなくコールが発信されます。

例:<ClickToCallProtocolPermissionEnabled>false</ClickToCallProtocolPermissionEnabled>

#### <span id="page-4-2"></span>**ClickToCallWithEditProtocolPermissionEnabled**

Cisco Jabber for Windows に適用されます。

ダイアログボックスを有効にするか無効にするかを指定します。このダイアログボックスは、 ユーザがclicktocall: uriリンクをクリックした後、Cisco Jabberを[編集してコール(Call with edit)] オプションに使用するかどうかを確認するための情報を提供します。

• true (デフォルト): ダイアログボックスが有効になり、Cisco Jabber を [編集してコール (Call with edit)] オプションに使用するかどうかユーザに確認を求めます。

• false:ダイアログボックスが無効になり、確認を求めることなくコールが発信されます。

```
例:
```
<ClickToCallWithEditProtocolPermissionEnabled>false</ClickToCallWithEditProtocolPermissionEnabled>

## <span id="page-5-0"></span>**CommonCriteriaEndCallTimeout**

Windows 版 Cisco Jabber、iPhone および iPad 版 Cisco Jabber および、Android 版 Cisco Jabber に 適用されます。

CC\_MODE のインストール引数または EMM パラメータを展開することによって、共通基準 モードでJabber が実行されている必要があります。CC\_MODE を展開すると、

CommonCriteriaEndCallTimeoutパラメータが自動的に有効になります。これによって、アクティ ブな通話中に、ユーザが別の発信者から特定の期間にメディアデータを受信しなかった場合、 その通話は自動的に終了します。デフォルト値を 300 秒に変更することができます。

例: <CommonCriteriaEndCallTimeout>*60*</CommonCriteriaEndCallTimeout>

#### <span id="page-5-1"></span>**CTIWindowBehaviour**

Cisco Jabber for Mac で使用します。

ユーザがデスクフォン制御モード(CTIモード)でコールに応答したときの会話ウィンドウの 動作を指定します。

- OnCall (デフォルト): コールへの応答時に常に [会話 (Conversation) ] ウィンドウが表 示されます。
- Never:コールへの応答時に [会話(Conversation)] ウィンドウは表示されません。

Cisco Jabber for Windows の以前のバージョンでこのパラメータを設定した場合は、このリリー スでも引き続き使用できます。ただし、代わりに DeskPhoneModeWindowBehavior パラメータ を使用することを推奨します。

例:<CTIWindowBehaviour>Never</CTIWindowBehaviour>

#### <span id="page-5-2"></span>**DeskPhoneModeWindowBehavior**

Cisco Jabber for Windows に適用されます。

ユーザがデスクフォン制御モード(CTIモード)でコールに応答したときの会話ウィンドウの 動作を指定します。

- OnVideo: [会話 (Conversation) 1ウィンドウはビデオコールに対してのみ表示されます。
- OnCall(デフォルト) : コールへの応答時に常に [会話(Conversation)] ウィンドウが表 示されます。

• Never:コールへの応答時に [会話(Conversation)] ウィンドウは表示されません。

例:<DeskPhoneModeWindowBehavior>Never</DeskPhoneModeWindowBehavior>

#### <span id="page-6-0"></span>**DetailedLogDurationDesktop**

デスクトップ クライアント向け Cisco Jabber に適用されます。

LogWritingDesktop パラメータに値 UserCanEnable を設定すると、デスクトップ クライアント がディスクにログを書き込む時間数を定義できます。定義した期間が経過すると、すべてのロ グがディスクから消去されます。

このパラメータの値を指定しない場合(デフォルト)、クライアントはログをディスクに無期 限で書き込むか、またはユーザが詳細ロギングを無効にするまで書き込みます。

例:<DetailedLogDurationDesktop>10</DetailedLogDurationDesktop>

#### <span id="page-6-1"></span>**DetailedLogDurationMobile**

モバイル クライアント向け Cisco Jabber に適用されます。

LogWritingMobile パラメータに値 UserCanEnable を設定すると、モバイル クライアントがディ スクにログを書き込む時間数を定義できます。定義した期間が経過すると、すべてのログが ディスクから消去されます。

このパラメータの値を指定しない場合(デフォルト)、クライアントはログをディスクに無期 限で書き込むか、またはユーザが詳細ロギングを無効にするまで書き込みます。

例:<DetailedLogDurationMobile>10<DetailedLogDurationMobile>

#### <span id="page-6-2"></span>**Disable\_MultiDevice\_Message**

クラウドおよびオンプレミスの展開に含まれるすべての Cisco Jabber クライアントに適用され ます。

複数のデバイスのメッセージング機能を無効にします。

- True:複数デバイス メッセージング機能を無効にします。
- False(デフォルト):複数デバイス メッセージング機能が有効です。ユーザは、サイン インしているすべてのデバイスのすべての送信メッセージと受信メッセージを確認できま す。

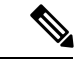

(注)

複数デバイスメッセージングはファイル転送または画面キャプチャをサポートしていません。 ファイルは、ファイルを送信または受信したアクティブなデバイスでのみ使用できます。

```
例:
<Disable_MultiDevice_Message>true</Disable_MultiDevice_Message>
```
## <span id="page-7-0"></span>**Disallow\_File\_Transfer\_On\_Mobile**

モバイル クライアント向け Cisco Jabber に適用されます。

ユーザがモバイル上でファイルを送受信できるかどうかを指定します。

- true: ユーザはモバイルでファイルを送受信できません。
- •false(デフォルト):ユーザはモバイルでファイルを送受信できます。

例: <Disallow File Transfer On Mobile>true</Disallow File Transfer On Mobile>

#### <span id="page-7-1"></span>**EnableAccessoriesManager**

デスクトップ クライアント向け Cisco Jabber に適用されます。

クライアントのアクセサリAPIを有効にします。このAPIは、アクセサリのベンダーがヘッド セットなどのコール管理機能を有効にするプラグインを作成できるようにします。

- true(デフォルト):アクセサリ API を有効にします。
- false:アクセサリ API を無効にします。

例:<EnableAccessoriesManager>false</EnableAccessoriesManager>

#### <span id="page-7-2"></span>**EnableADLockPrevention**

すべてのクライアントに適用されます。

管理者は、失敗したサインイン試行の最大数に対してActive Directoryサーバを設定することが できます。この設定によって、一部のJabber展開で、誤ってアカウントがロックされる場合が あります。例えば、SSO認証のない展開では、すべてのJabberサービスが、同じ誤ったログイ ン情報を AD サーバーに送信することができ、これにより、失敗回数が急速に増加します。

この問題が発生した場合は、EnableADLockPreventionを使用して、同じ誤ったログイン情報を AD サーバーに送信されないようにすることが可能です。使用できる値は次のとおりです。

- true: Jabber は、1 つのサービスが無効なログイン情報エラーを受信した後に、同じログイ ン情報を持つすべてのサービスを停止します。
- false (デフォルト):Jabberは、無効なログイン情報エラーを無視し、引き続きサインインを 試行します。

例: <EnableADLockPrevention>true</EnableADLockPrevention>

#### <span id="page-8-0"></span>**EnableBFCPVideoDesktopShare**

すべての Cisco Jabber クライアントに適用されます。

BFCP ビデオ デスクトップ共有機能を有効にします。詳細については、『*Planning Guide for Cisco Jabber*』の「*Screen Share*」の章を参照してください。

- true(デフォルト):クライアント上の BFCP ビデオ デスクトップ共有を有効にします。
- false:BFCP ビデオ デスクトップ共有を無効にします。
- 例:<EnableBFCPVideoDesktopShare>false</EnableBFCPVideoDesktopShare>

### <span id="page-8-1"></span>**EnableCallPickup**

デスクトップ クライアント向け Cisco Jabber に適用されます。

ユーザが自分のコール ピック アップ グループ内のコールをピックアップできるかどうか指定 します。

- true:コール ピックアップを有効にします。
- •false(デフォルト):コール ピックアップを無効にします。
- 例:<EnableCallPickup>true</EnableCallPickup>

### <span id="page-8-2"></span>**EnableCiscoChatProtocol**

モバイル クライアント向け Cisco Jabber に適用されます。

クライアントを ciscochat: プロトコルのプロトコル ハンドラとして登録するかどうかを指定し ます。

- true(デフォルト):クライアントは ciscochat: プロトコルのプロトコル ハンドラとして 登録されます。
- false:クライアントはciscochat:プロトコルのプロトコルハンドラとして登録されません。
- 例:<EnableCiscoChatProtocol>false</EnableCiscoChatProtocol>

## <span id="page-8-3"></span>**EnableCiscoIMGroupProtocol**

Cisco Jabber for Windows に適用されます。

クライアントを ciscoimgroup: URI のプロトコル ハンドラとして登録するかどうかを指定しま す。

- true(デフォルト):クライアントは ciscoimgroup: URI のプロトコル ハンドラとして登録 されます。
- false:クライアントは ciscoimgroup: URI のプロトコル ハンドラとして登録されません。
- 例:<EnableCiscoIMGroupProtocol>false</EnableCiscoIMGroupProtocol>

#### <span id="page-9-0"></span>**EnableCiscoIMProtocol**

Cisco Jabber for Android, Cisco Jabber for iPhone 、Cisco Jabber for iPad、および Cisco Jabber for Windows に適用されます。

- クライアントを ciscoim: URI のプロトコル ハンドラとして登録するかどうかを指定します。
	- true(デフォルト):クライアントは ciscoim: URI のプロトコル ハンドラとして登録され ます。
	- false:クライアントは ciscoim: URI のプロトコル ハンドラとして登録されません。
- 例:<EnableCiscoIMProtocol>false</EnableCiscoIMProtocol>

## <span id="page-9-1"></span>**EnableCiscoTelConfProtocol**

Cisco Jabber for Windows に適用されます。

クライアントを ciscotelconf: URI のプロトコル ハンドラとして登録するかどうかを指定しま す。

- true(デフォルト):クライアントは ciscotelconf: URI のプロトコル ハンドラとして登録 されます。
- false:クライアントは ciscotelconf: URI のプロトコル ハンドラとして登録されません。

例:<EnableCiscoTelConfProtocol>false</EnableCiscoTelConfProtocol>

## <span id="page-9-2"></span>**EnableCiscoTelProtocol**

Cisco Jabber for Android, Cisco Jabber for iPhone 、Cisco Jabber for iPad、および Cisco Jabber for Windows に適用されます。

クライアントを ciscotel: URI のプロトコル ハンドラとして登録するかどうかを指定します。

- true(デフォルト):クライアントは ciscotel: URI のプロトコル ハンドラとして登録され ます。
- false:クライアントは ciscotel: URI のプロトコル ハンドラとして登録されません。

例:<EnableCiscoTelProtocol>false</EnableCiscoTelProtocol>

## <span id="page-10-0"></span>**EnableClickToCallProtocol**

Cisco Jabber for Android, Cisco Jabber for iPhone 、Cisco Jabber for iPad、および Cisco Jabber for Windows に適用されます。

クライアントをclicktocall: URIのプロトコルハンドラとして登録するかどうかを指定します。

- true(デフォルト):クライアントは clicktocall: URI のプロトコル ハンドラとして登録さ れます。
- false:クライアントは clicktocall: URI のプロトコル ハンドラとして登録されません。
- 例:<EnableClickToCallProtocol>false</EnableClickToCallProtocol>

#### <span id="page-10-1"></span>**EnableConvertNumberToURI**

すべての Cisco Jabber クライアントに適用されます。

ユーザがチャットウィンドウで数字を入力した際に、Cisco Jabber がその番号を SIP URI に変 換するかどうかを指定します。

- true (デフォルト): Cisco Jabber が、番号を SIP URI に変換します。
- false: Cisco Jabber は、SIP URI に番号を変換しません。

例:

<EnableConvertNumberToURI>false</EnableConvertNumberToURI>

## <span id="page-10-2"></span>**EnableForensicsContactData**

デスクトップ クライアント向け Cisco Jabber に適用されます。

連絡先に関連する問題を報告する際、ユーザの連絡先フォルダが Problem Reporting Tool (PRT) によって収集されるかどうかを指定します。

- true (デフォルト): 連絡先フォルダが PRT ツールによって収集されます。
- false:連絡先フォルダは RRT ツールによって収集されません。
- 例:<EnableForensicsContactData>false</EnableForensicsContactData>

## <span id="page-10-3"></span>**EnableGroupCallPickup**

デスクトップ クライアント向け Cisco Jabber に適用されます。

Cisco Jabber for Windows に適用されます。

コールピックアップグループ番号を入力して、ユーザが別のコールピックアップグループの 着信コールをピックアップできるかどうか指定します。

- true:グループ コール ピック アップを有効にします。
- false (デフォルト): グループ コール ピックアップを無効にします。
- 例:<EnableGroupCallPickup>true</EnableGroupCallPickup>

#### <span id="page-11-0"></span>**EnableHuntGroup**

すべての Cisco Jabber クライアントに適用されます。

- ユーザがハント グループにログインできるかどうか指定します。
	- true:ユーザは、ハント グループにログインできます。
	- false(デフォルト): ユーザはハント グループにログインできません。
- 例:<EnableHuntGroup>true</EnableHuntGroup>

#### <span id="page-11-1"></span>**EnableIMProtocol**

すべての Cisco Jabber クライアントに適用されます。

クライアントを im: URI のプロトコル ハンドラとして登録するかどうかを指定します。

- true(デフォルト):クライアントはim:URIのプロトコルハンドラとして登録されます。
- false:クライアントは im: URI のプロトコル ハンドラとして登録されません。

例:<EnableIMProtocol>false</EnableIMProtocol>

#### <span id="page-11-2"></span>**EnableLocalAddressBookSearch**

Windows 版 Cisco Jabber および モバイルクライアントに適用されます。

ユーザがローカルの連絡先を検索できるかどうかを指定します。Jabber Windows クライアント では、ユーザはこれらのローカル連絡先を連絡先リストに追加することもできます。

- true(デフォルト): ユーザは連絡先を検索できるようになります。
- false: ユーザは連絡先を検索することはできません。

モバイルクライアント(電話専用モード)の場合、Jabberが開始すると、すべてのローカル連絡 先がJabberの連絡先リストにインポートされます。ユーザに対してこの設定を無効にするオプ ションがあります。

例:<EnableLocalAddressBookSearch>false</EnableLocalAddressBookSearch>

<span id="page-12-0"></span>これらのパラメータは、カレンダー統合と連絡先解決のために効果を発揮します。 • CalendarIntegrationType • EnableLocalAddressBookSearch • EnableLotusNotesContactResolution 詳細に関しては、*Feature Configuration for Cisco Jabber* ガイドを参照してください。 (注) **EnableLotusNotesContactResolution** Cisco Jabber for Windows に適用されます。 ユーザがローカル IBM Notes 連絡先を検索して自分の連絡先リストに追加できるようにしま す。 • true:ユーザは、IBMNotesのローカル連絡先を検索し、自分の連絡先リストに追加できま

- - EnableLocalAddressBookSearch パラメータも true に設定する必要 があります。 (注)
- ·false (デフォルト):ユーザは IBM Notes のローカル連絡先を検索することも、自分の連 絡先リストに追加することもできません。

例:<EnableLotusNotesContactResolution>true</EnableLotusNotesContactResolution>

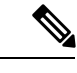

これらのパラメータは、カレンダー統合と連絡先解決のために効果を発揮します。 (注)

- CalendarIntegrationType
- EnableLocalAddressBookSearch
- EnableLotusNotesContactResolution

詳細に関しては、*Feature Configuration for Cisco Jabber* ガイドを参照してください。

## <span id="page-12-1"></span>**EnableLotusNotesCLibrarySupport**

す。

Cisco Jabber for Windows に適用されます。

IBM Lotus Notes で C Library を使用するかを指定します。

- true (デフォルト): Notes C Library
- false: Notes C++ Library

例: <EnableLotusNotesCLibrarySupport>true</EnableLotusNotesCLibrarySupport>

#### <span id="page-13-0"></span>**EnableMediaStatistics**

すべての Cisco Jabber クライアントに適用されます。

- コール中のリアルタイム音声およびビデオ統計情報の表示を許可します。
	- true (デフォルト):コール中にリアルタイム音声およびビデオ統計情報を表示できます。
	- false (デフォルト):コール中にリアルタイム音声およびビデオ統計情報を表示できませ  $h_{\circ}$
- 例:<EnableMediaStatistics>FALSE</EnableMediaStatistics>

#### <span id="page-13-1"></span>**EnableOtherGroupPickup**

デスクトップ クライアント向け Cisco Jabber に適用されます。

Cisco Jabber for Windows に適用されます。

ユーザが、自分のコール ピック アップ グループに関連付けられたグループ内の着信コールを ピックアップできるかどうか指定します。

- true:別グループ コール ピック アップを有効にします。
- false (デフォルト): 別グループ コール ピックアップを無効にします。

例:<EnableOtherGroupPickup>true</EnableOtherGroupPickup>

#### <span id="page-13-2"></span>**EnableP2PDesktopShare**

Cisco Jabber for Windows に適用されます。

- ユーザは、通話中でない場合に、画面を共有できます。
	- true (デフォルト):ユーザは画面を共有できます。
	- false:ユーザは一対一画面共有を実行できません。

例:<EnableP2PDesktopShare>false</EnableP2PDesktopShare>

#### <span id="page-14-0"></span>**EnableProfileProtocol**

モバイル クライアント向け Cisco Jabber に適用されます。

クライアントを profile: プロトコルのプロトコル ハンドラとして登録するかどうかを指定しま す。profile:プロトコルは、他のアプリケーションから連絡先の[プロファイル(Profile)]画面 を表示します。

- true (デフォルト): クライアントは profile: プロトコルのプロトコルハンドラとして登録 されます。
- false:クライアントは profile: プロトコルのプロトコル ハンドラとして登録されません。
- 例:<EnableProfileProtocol>false</EnableProfileProtocol>

#### <span id="page-14-1"></span>**EnablePromoteMobile**

Cisco Jabber for Windows に適用されます。

Cisco Jabber モバイルクライアントを促進するためのユーザ通知が、Cisco Jabber クライアント に表示されるかどうかを指定します。

- true: モバイルクライアントをダウンロードする通知がクライアントに表示されます。
- False (デフォルト): 通知は表示されません。

```
(注)
```
Cisco Jabber が フル UC モードで展開されている場合、ユーザは、有効にした後に 1 回だけこ の通知を受信します。Cisco Jabber が電話専用モードで展開されている場合、そのユーザに対 してモバイルデバイスが設定されている場合に限り、通知が表示されます。

ユーザへの通知のデフォルトテキストを変更するには、キーPromotionWelcomeTextを設定し、 承認する入力値を text と設定します。

また、ダウンロードリンクを変更するには、Android 版では、AndroidDownloadURL パラメー タを設定し、iOS 版では、IOSDownloadURL を設定します。デフォルトでは、これらのパラ メータは、ユーザを Google Play ストアまたは Apple のアプリストアの Cisco Jabber ダウンロー ドページにリダイレクトするように設定されています。

例: <EnablePromoteMobile>false</EnablePromoteMobile>

```
< PromotionWelcomeText > Androit 版 Cisco Jabber アプリをダウンロードします。
</PromotionWelcomeText >
```
- < AndroidDownloadURL > www.example.com/download </AndroidDownloadURL >
- < IOSDownloadURL > www.example.com/download </IOSDownloadURL >

#### <span id="page-15-0"></span>**EnableProvisionProtocol**

Cisco Jabber for Android、Cisco Jabber for iPhone and iPad、および Cisco Jabber for Mac に適用さ れます。

クライアントを URL プロビジョニングのプロトコル ハンドラとして登録するかどうかを指定 します。

- true(デフォルト):クライアントは URL プロビジョニングのプロトコル ハンドラとし て登録されます。
- false:クライアントは URL プロビジョニングのプロトコル ハンドラとして登録されませ  $h_n$
- 例:<EnableProvisionProtocol>false</EnableProvisionProtocol>

#### <span id="page-15-1"></span>**EnableSaveChatToFile**

デスクトップ クライアント向け Cisco Jabber に適用されます。

```
また、ユーザは、Webex のローカルアーカイブを (組織管理 > ローカルアーカイブポリシー)、
または IM および Presence サーバーのCisco Unified Communications Manager (メッセージ > 設
定 > クライアントでインスタント メッセージ履歴の記録を許可) を有効にする必要がありま
す。
```
ユーザがチャットを右クリックすると、HTML でファイル システムに保存できるようにしま す。

- true (デフォルト): ユーザは、チャットをファイルに保存できるようになります。
- false:ユーザは、チャットをファイルに保存できなくなります。

例:<EnableSaveChatToFile>false</EnableSaveChatToFile>

#### <span id="page-15-2"></span>**EnableShareProtocol**

モバイル クライアント向け Cisco Jabber に適用されます。

クライアントをshare:URIのプロトコルハンドラとして登録するかどうかを指定します。share: URI は、Cisco Jabber を介して他のアプリケーションのファイルやメッセージを連絡先と共有 します。

- true(デフォルト):クライアントは share: URI のプロトコル ハンドラとして登録されま す。
- false:クライアントは share: URI のプロトコル ハンドラとして登録されません。

例:<EnableShareProtocol>false</EnableShareProtocol>

#### <span id="page-16-0"></span>**EnableSingleNumberReach**

すべての Cisco Jabber クライアントに適用されます。

ユーザが、単一番号リーチのオプションにアクセスできるかどうかを指定します。

ユーザは、単一番号リーチがCisco Unified Communications Manager で設定されており、 EnableSingleNumberReachパラメータが有効の場合のみ、単一番号リーチにアクセスできます。

- true (デフォルト): 単一番号リーチがCisco Unified Communications Manager で設定されてい る場合、ユーザは、単一番号リーチにアクセスできます。
- false: ユーザは、単一番号リーチのオプションにアクセスできません。

```
例:
```
<EnableSingleNumberReach>true</EnableSingleNumberReach>

#### <span id="page-16-1"></span>**EnableSIPProtocol**

すべての Cisco Jabber クライアントに適用されます。

クライアントを sip: URI のプロトコル ハンドラとして登録するかどうかを指定します。

- true(デフォルト):クライアントはsip:URIのプロトコルハンドラとして登録されます。
- false:クライアントは sip: URI のプロトコル ハンドラとして登録されません。

例:<EnableSIPProtocol>false</EnableSIPProtocol>

#### <span id="page-16-2"></span>**EnableSIPURIDialling**

すべての Cisco Jabber クライアントに適用されます。

Cisco Jabber で URI ダイヤリングを有効にし、ユーザが URI にコールを発信できるようにしま す。

• true (デフォルト): ユーザは、URI を使用して通話が可能になります。

- リリース12.6では、Webexコラボレーションミーティングルーム のミーティングコントロールをサポートするために、デフォルト 値を 「true」に変更しました。 (注)
- false: ユーザは URI を使用して通話できません。

例:<EnableSIPURIDialling>true</EnableSIPURIDialling>

#### <span id="page-17-0"></span>**EnableStatusProtocol**

モバイル クライアント向け Cisco Jabber に適用されます。

クライアントを status: プロトコルのプロトコル ハンドラとして登録するかどうかを指定しま す。status:プロトコルは、他のアプリケーションから[プレゼンス(Presence)]または[プレゼ ンスの編集(Edit Presence)] 画面を表示します。

- true(デフォルト):クライアントは status: プロトコルのプロトコル ハンドラとして登録 されます。
- false:クライアントは status: プロトコルのプロトコル ハンドラとして登録されません。
- 例:<EnableStatusProtocol>false</EnableStatusProtocol>

#### <span id="page-17-1"></span>**EnableTelephonyProtocolRateLimit**

Mac 版 Cisco Jabber に適用されます。

テレフォニー プロトコル ハンドラをクライアントで使用する回数に上限があるかどうかを指 定します。

- true(デフォルト):テレフォニープロトコルハンドラを実行するためのレート制限が有 効です。
- false:テレフォニー プロトコル ハンドラを実行するためのレート制限が無効です。
- 例:<EnableTelephonyProtocolRateLimit>false</EnableTelephonyProtocolRateLimit>

## <span id="page-17-2"></span>**EnableTelProtocol**

すべての Cisco Jabber クライアントに適用されます。

- クライアントを tel: URI のプロトコル ハンドラとして登録するかどうかを指定します。
	- true(デフォルト):クライアントはtel:URIのプロトコルハンドラとして登録されます。
	- false:クライアントは tel: URI のプロトコル ハンドラとして登録されません。

例: <EnableTelProtocol>false</EnableTelProtocol>

## <span id="page-17-3"></span>**EnableTelProtocolPopupWindow / CiscoTelProtocolPermissionEnabled**

Cisco Jabber for Windows に適用されます。

ダイアログボックスを有効にするか無効にするかを指定します。このダイアログボックスは、 ユーザが ciscotel:uri リンクをクリックした後、Cisco Jabber を使用してコールを発信する かどうかを確認するための情報を提供します。

- true (デフォルト): ダイアログボックスが有効になり、ユーザはコールの発信を確認す るように要求されます。
- false:ダイアログボックスが無効になり、確認を求めることなくコールが発信されます。 これは、間違い電話や迷惑電話の原因になる場合があります。

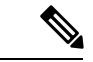

CiscoTelProtocolPermissionEnabled パラメータは EnableTelProtocolPopupWindow パラメータに置 き換わります。どちらのパラメータもクライアント内でサポートされますが、どちらかのパラ メータが false に設定されるとダイアログボックスが無効になります。 (注)

例:<CiscoTelProtocolPermissionEnabled>false</CiscoTelProtocolPermissionEnabled>

#### <span id="page-18-0"></span>**EnableVideo**

Cisco Jabber のビデオ コール中にビデオ機能を有効または無効にします。

- ·true (デフォルト):ユーザはビデオ コールを発信したり受信したりできます。
- false:ユーザはビデオ コールを発信したり受信したりできません。

例:<EnableVideo>false</EnableVideo>

## <span id="page-18-1"></span>**EnableVoicePush**

iPhone および iPad 版 Cisco Jabber に適用されます。

Cisco jabber が Cisco Jabber が非アクティブであっても、通話中に音声およびビデオプッシュ通 知を受信するかどうかを指定します。

自動退席中のタイマーを設定するオプションは、プッシュ通知が有効になっている場合は使用 できません。

- true (デフォルト): 通話中の場合は、プッシュ通知が有効になります。
- false: プッシュ通知は無効になります。

例: <EnableVoicePush>true</EnableVoicePush>

#### <span id="page-19-0"></span>**EnableXMPPProtocol**

Cisco Jabber for Android, Cisco Jabber for iPhone 、Cisco Jabber for iPad、および Cisco Jabber for Windows に適用されます。

- クライアントを xmpp: URI のプロトコル ハンドラとして登録するかどうかを指定します。
	- true(デフォルト):クライアントは xmpp: URI のプロトコル ハンドラとして登録されま す。
	- false:クライアントは xmpp: URI のプロトコル ハンドラとして登録されません。
- 例:<EnableXMPPProtocol>false</EnableXMPPProtocol>

#### <span id="page-19-1"></span>**ForceC2XDirectoryResolution**

Cisco Jabber for Windows に適用されます。

ユーザが click-to-x アクションを実行したときに、連絡先情報を解決するためにクライアント がディレクトリのクエリーを実行するかどうかを指定します。

- true(デフォルト):ユーザが click-to-x アクションを実行したときに、クライアントは ディレクトリのクエリーを実行します。
- false:click-to-xアクションが実行されても、クライアントはディレクトリのクエリーを実 行しません。

(注)

このパラメータは、ユーザが Expressway for Mobile and Remote Access 経由で社内ネットワーク に接続している場合は効果がありません。この場合は、UDSが連絡先を解決し、クライアント がディレクトリを照会できません。

例:<ForceC2XDirectoryResolution>false</ForceC2XDirectoryResolution>

## <span id="page-19-2"></span>**ForceDevicePin**

モバイル クライアント向け Cisco Jabber に適用されます。

このパラメータは、Jabber の実行をセキュアなデバイス上に限ることを指定します。 ForceDevicePin パラメータには、次の値を設定します。

- false (デフォルト): Jabberは、ユーザがデバイスを保護したかどうかを確認しません。
- true:Jabberは、ユーザーがデバイスを保護したかどうかを確認します。

```
例:
<ForceDevicePin>false</ForceDevicePin>
```
## <span id="page-20-0"></span>**ForceFontSmoothing**

Cisco Jabber for Windows に適用されます。

クライアントがスムーズテキストにアンチエイリアシングを適用するかどうかを指定します。

- true(デフォルト):クライアントがテキストにアンチエイリアスを適用します。
- false:オペレーティング システムがテキストにアンチエイリアスを適用します。
- 例:<ForceFontSmoothing>false</ForceFontSmoothing>

#### <span id="page-20-1"></span>**ForwardVoicemail**

すべての Cisco Jabber クライアントに適用されます。

ユーザが他の Jabber のユーザに音声メッセージを転送できるようにするかどうかを指定しま す。

- true (デフォルト):ユーザが音声メッセージを転送できるようにします。
- false: ユーザが音声メッセージを転送できないようにします。

#### 例:

<ForwardVoicemail>true</ForwardVoicemail>

#### <span id="page-20-2"></span>**InitialPhoneSelection**

クライアント初回起動時のユーザの電話タイプを設定します。クライアントの初回起動後、 ユーザは電話タイプを変更できます。クライアントはユーザ設定を保存し、次回の起動時にそ の設定を使用します。

- deskphone:コールにデスクフォン デバイスを使用します。
- softphone (デフォルト):コールにソフトフォン (CSF) デバイスを使用します。

クライアントは次の順序でデバイスを選択します。

- **1.** ソフトフォン デバイス
- **2.** デスクの電話機

ユーザにソフトフォン デバイスを提供しない場合、クライアントはデスクフォン デバイスを 自動的に選択します。

例:<InitialPhoneSelection>deskphone</InitialPhoneSelection>

(注) このパラメータは、仮想環境で展開される Jabber には適用されません。

#### <span id="page-21-0"></span>**InstantMessageLabels**

Cisco Jabber for Windows に適用されます。

インスタント メッセージを送信する前にユーザが適用すべき、SECRET や CONFIDENTIAL な どのセキュリティラベルのカタログを定義します。ラベルは、送信されるメッセージの前に表 示されます。たとえば、「SECRET: メッセージ テキスト」のように表示されます。

最大 17 のラベルを指定できます。

Cisco Jabber は、XEP-0258 規格を使用してセキュリティラベルを実装します。詳細について は、『*XEP-0258: Security Labels in XMPP*』を参照してください。

Cisco Jabber はこれらのラベルに基づいてメッセージ配信を制御しません。このような制御に は、コンプライアンスサーバなどのXEP-0258ラベルヘッダーをサポートするサードパーティ 製品を使用する必要があります。

セキュリティ ラベルの jabber-config.xml の例:

```
<InstantMessageLabels>
  <item selector="Classified|SECRET">
    <securitylabel xmlns='urn:xmpp: sec-label:0'>
    <displaymarking fgcolor='black' bgcolor='red'>SECRET </displaymarking>
      <label>
       <edhAttrs xmlns="https://www.surevine.com/protocol/xmpp/edh">
       <specification>2.0.2</specification>
       <version>XXXX:1.0.0</version>
       <policyRef></policyRef>
       <originator>Acme</originator>
       <custodian>Acme</custodian>
       <classification>A</classification>
       <nationalities>Acme</nationalities>
       <organisations>Acme</organisations>
       </edhAttrs>
     </label>
    </securitylabel>
 \langleitem\rangle<item…> … </item>
</InstantMessageLabels>
```
#### <span id="page-21-1"></span>**LegacyOAuthLogout**

すべての Cisco Jabber クライアントに適用されます。

展開で、OAuth が有効の場合、Jabber は、ユーザがサインインする際、デフォルトで有効期限 切れのリフレッシュトークンをチェックします。リフレッシュトークンの有効期限が切れてい る場合は、イーサネットはユーザー再認証する必要があります。ユーザーがサインインしてい る間に更新トークンの有効期限が切れると、Jabber はセッションが期限切れになったという メッセージでログアウトします。

LegacyOAuthLogout パラメーターは、この動作を制御します。使用できる値は次のとおりで す。

- true: Jabber は有効期限切れのリフレッシュトークンをチェックしません。
- false (デフォルト): Jabber は有効期限切れのリフレッシュトークンをチェックします。

例: <LegacyOAuthLogout>true</LegacyOAuthLogout>

## <span id="page-22-0"></span>**LogWritingDesktop**

デスクトップ クライアント向け Cisco Jabber に適用されます。

ログをデスクトップ クライアントのディスクに書き込むかどうかを指定して、PRT ロギング のセキュリティ レベルを定義します。

- Always (デフォルト): ログは常に DEBUG レベルでディスクに書き込まれます。クライア ントのヘルプメニューにオプションは表示されません。
- UserCanEnable:ログをディスクに書き込むかどうかをユーザが設定できます。この値を設 定すると、ユーザが有効化または無効化できる 詳細なログ オプションが、クライアント のヘルプメニューに表示されます。有効にすると、DEBUGレベルのログが作成され、無 効にした場合は INFO レベルのログが作成されます。
- Never: ディスクにログは書き込まれず、INFO レベルのログが作成されます。PRT を手動 で生成する場合は、内部メモリのログが一時ファイルに書き込まれます。この一時ファイ ルは、PRT の生成後に削除されます。

例: <LogWritingDesktop>UserCanEnable</LogWritingDesktop>

INFO レベルのログの場合、ログはメモリ内バッファーにのみ循環して保存されます。

DEBUG レベルのログの場合、メモリ内バッファーがいっぱいになるとディスクに書き込まれ ます。Jabber をリセットすると、ディスク上のすべてのログが消去されます。

#### <span id="page-22-1"></span>**LogWritingMobile**

モバイル クライアント向け Cisco Jabber に適用されます。

Jabberがモバイルクライアントのログをディスクに書き込むかどうかを指定することにより、 PRT ログのセキュリティレベルを定義します。

- Always(デフォルト):Jabber は常に INFO レベルでディスクにログを書き込みます。クライ アントのヘルプメニューにオプションは表示されません。
- UserCanEnable: ディスクにログを書き込むかどうかを決定できます。この値を設定する詳 **細なログ**オプションが、クライアントの**ヘルプ**メニューに表示されます。詳細なログを有

効または無効にすることができます。有効にすると、DEBUG レベルのログが作成されま す。無効にした場合は、INFO レベルのログが作成されます。

• Never: Jabber はディスクにログを書き込みません。この設定では、INFO レベルのログが 作成されます。PRT を手動で生成すると、Jabber はメモリ内のログを一時ファイルに書き 込み、PRT 生成後にファイルを削除します。

例:<LogWritingMobile>UserCanEnable</LogWritingMobile>

INFO レベルのログの場合、ログはメモリ内バッファーにのみ循環して保存されます。

DEBUG レベルのログの場合、Jabber はメモリ内バッファーがいっぱいになるとディスクに書 き込みます。Jabber をリセットすると、ディスク上のすべてのログが消去されます。

#### <span id="page-23-0"></span>**MuteAudioByDefault**

すべての Cisco Jabber クライアントに適用されます。

すべての Jabber での通話で、マイクを自動的にミュートするかを指定します。

- False (デフォルト): ユーザのマイクは、Jabber の通話でミュートになりません。
- true: ユーザのマイクが、Jabber の通話でミュートになります。

例: < MuteAudioByDefault >*true*< > muteaudiobydefault

#### <span id="page-23-1"></span>**Meetings\_Enabled**

すべての Cisco Jabber クライアントに適用されます。

クライアント内でのミーティング機能の有効化CalendarIntegrationTypeパラメータ(Windows)お よび **MacCalendarIntegrationType** パラメータ (Mac) は、連携して動作します。

- true (デフォルト):ミーティング機能を有効にし、ミーティングの作成およびミーティ ング参加のリマインダの受け取りを可能にします。
- false:ミーティング機能を無効にします。

例:<Meetings\_Enabled>false</Meetings\_Enabled>

#### <span id="page-23-2"></span>**PreferP2PDesktopShare**

デスクトップ クライアント向け Cisco Jabber に適用されます。

- 一対一画面共有がビデオ共有より優先されるように指定します。
	- true:一対一画面共有が優先されます。
	- •false(デフォルト):ビデオ共有が優先されます。

例:<PreferP2PDesktopShare>true</PreferP2PDesktopShare>

## <span id="page-24-0"></span>**PresenceProtocolRateLimit**

Synergy デバイスの Cisco Jabber for Android に適用されます。

ユーザが他のアプリケーションから [プレゼンス(Presence)] または [プレゼンスの編集(Edit Presence)] 画面を起動できる回数を指定します。たとえば、PresenceProtocolRateLimit が 3 回 で、PresenceProtocolTimeLimit が 15 秒の場合、ユーザは、15 秒ごとに 3 回、他のアプリケー ションから [プレゼンス(Presence)] または [プレゼンスの編集(Edit Presence)] 画面の起動 を開始できます。

1 ~ 100 の値を設定できます。デフォルト値は 3 です。

例:<PresenceProtocolRateLimit>10</PresenceProtocolRateLimit>

## <span id="page-24-1"></span>**PresenceProtocolTimeLimit**

Synergy デバイスの Cisco Jabber for Android に適用されます。

ユーザが他のアプリケーションから [プレゼンス(Presence)] または [プレゼンスの編集(Edit Presence)] 画面を起動できる制限時間を指定します。1 ~ 300 秒の値を設定できます。デフォ ルト値は 15 秒です。

例:<PresenceProtocolTimeLimit>5</PresenceProtocolTimeLimit>

## <span id="page-24-2"></span>**PreventDeclineOnHuntCall**

すべての Cisco Jabber クライアントに適用されます。

ハントグループに着信コールがあった場合に、[拒否(Decline)]ボタンを表示するかどうかを指 定します。

- true:ハントグループの着信コールに対して[拒否 (Decline)]ボタンは表示されません。
- false (デフォルト): [拒否 (Decline) ]ボタンがハントグループの着信コールで表示され ます。

例:<PreventDeclineOnHuntCall>true</PreventDeclineOnHuntCall>

### <span id="page-24-3"></span>**PrintIMEnabled**

Cisco Jabber for Windows に適用されます。

ユーザがチャット ウィンドウの会話を印刷できるようにするかどうかを指定します。

- true (デフォルト): 右クリックして [印刷 (Print) ] を選択することで、チャット ウィン ドウの会話を印刷できます。
- false:ユーザはチャットウィンドウの会話を印刷できません。ウィンドウ内を右クリック しても、メニューに **[**印刷(**Print**)**]** オプションは表示されません。

例:<PrintIMEnabled>false</PrintIMEnabled>

## <span id="page-25-0"></span>**ProfileProtocolRateLimit**

Synergy デバイスの Cisco Jabber for Android に適用されます。

ユーザが他のアプリケーションから連絡先の [プロファイル(Profile)] 画面を起動できる回数 を指定します。たとえば、ProfileProtocolRateLimit が 3 回で、ProfileProtocolTimeLimit が 15 秒 の場合、ユーザは、15 秒ごとに 3 回、他のアプリケーションから連絡先の [プロファイル (Profile)] 画面の起動を開始できます。

1 ~ 100 の値を設定できます。デフォルト値は 3 です。

例:<ProfileProtocolRateLimit>10</ProfileProtocolRateLimit>

## <span id="page-25-1"></span>**ProfileProtocolTimeLimit**

Synergy デバイスの Cisco Jabber for Android に適用されます。

ユーザが他のアプリケーションから連絡先の [プロファイル(Profile)] 画面を起動できる制限 時間を指定します。1 ~ 300 秒の値を設定できます。デフォルト値は 15 秒です。

例:<ProfileProtocolTimeLimit>10</ProfileProtocolTimeLimit>

#### <span id="page-25-2"></span>**ProvisionProtocolRateLimit**

Cisco Jabber for Android に適用されます。

URL プロビジョニングを開始できる回数を指定します。

たとえば、ProvisionProtocolRateLimit が 3 回で、ProvisionProtocolTimeLimit が 15 秒の場合、 ユーザは、15 秒ごとに 3 回、URL プロビジョニングにより Cisco Jabber を起動できます。

1 ~ 100 の値を設定できます。デフォルト値は 3 です。

例:<ProvisionProtocolRateLimit>10</ProvisionProtocolRateLimit>

## <span id="page-25-3"></span>**ProvisionProtocolTimeLimit**

Cisco Jabber for Android に適用されます。

URLプロビジョニングプロトコルを開始できる制限時間を指定します。1~300秒の値を設定 できます。デフォルト値は 15 秒です。

例:<ProvisionProtocolTimeLimit>10</ProvisionProtocolTimeLimit>

## <span id="page-26-0"></span>**ProvisionProtocolTimeLimit**

Cisco Jabber for Android に適用されます。

URLプロビジョニングプロトコルを開始できる制限時間を指定します。1~300秒の値を設定 できます。デフォルト値は 15 秒です。

例:<ProvisionProtocolTimeLimit>10</ProvisionProtocolTimeLimit>

## <span id="page-26-1"></span>**Push\_Notification\_Enabled**

iPhone および iPad 版 Cisco Jabber に適用されます。

Cisco Jabber が Cisco Jabber が非アクティブであっても、新しい IM 通知がある場合に、Cisco Jabber がプッシュ通知を受信するかどうかを指定します。

自動退席中のタイマーを設定するオプションは、プッシュ通知が有効になっている場合は使用 できません。

- true (デフォルト): 新しい IM がある場合は、プッシュ通知が有効になります。
- false: プッシュ通知は無効になります。

例:<Push\_Notification\_Enabled>false</Push\_Notification\_Enabled

#### <span id="page-26-2"></span>**Recent\_Chats\_Enabled**

Cisco Jabber for Windows に適用されます。

[ハブ(Hub)] ウィンドウの [チャット(Chat)] タブを使用可能とするかを指定します。この パラメータは電話専用の展開では使用できません。

- true(デフォルト):[ハブ(Hub)]ウィンドウに[チャット(Chat)]タブを表示します。
- false:[ハブ(Hub)] ウィンドウに [チャット(Chat)] タブを表示しません。

例: <Recent Chats Enabled>false</Recent Chats Enabled>

## <span id="page-26-3"></span>**RemoteDestinationEditingWithMultipleDevices**

Cisco Jabber for Windows に適用されます。

複数のデバイスを使用するユーザが、リモート接続先を編集または追加できるかどうかを決定 できます。詳細については、*On-Premises Deployment for Cisco Jabber* のチャプター *Configure Extend and Connect* を参照してください。

- true (デフォルト):複数のデバイスを使用するユーザが、リモート接続先を編集または 追加できます。
- false:複数のデバイスを使用するユーザが、リモート接続先を編集または追加できませ  $h_{\rm o}$

例:

<RemoteDestinationEditingWithMultipleDevices>false</RemoteDestinationEditingWithMultipleDevices>

#### <span id="page-27-0"></span>**RememberChatList**

モバイル クライアント向け Cisco Jabber に適用されます。

Jabber を再起動した後に、ユーザのチャットリストを保存して復元するかどうかを指定しま す。

- On (デフォルト): パラメータを *on*として設定するか、または空欄のままにすると、Jabber を再起動した後に、ユーザのチャットリストが保存され、復元されます。またクライアン トでは、チャットリストを保存 オプションも使用できます。
- off: ユーザのチャットリストは保存されず、クライアントでは、チャットリストを保存 オ プションを使用できません。

例:

<RememberChatList>on</RememberChatList>

#### <span id="page-27-1"></span>**ScreenShareAuditMessages**

Cisco Jabber for Windows に適用されます。

Cisco Jabber クライアントが、コンプライアンスおよび監査の目的ですべてのユーザ アクショ ンに関する情報を プレゼンス サーバに送信できるようにします。

ScreenShareAuditMessages

- true:Cisco Jabber は、IM 限定画面共有中のユーザ アクションに関する情報をプレゼンス サーバに送信します。
- false (デフォルト): Cisco Jabber は、IM 限定画面共有中のユーザ アクションに関する情 報をプレゼンス サーバに送信しません。

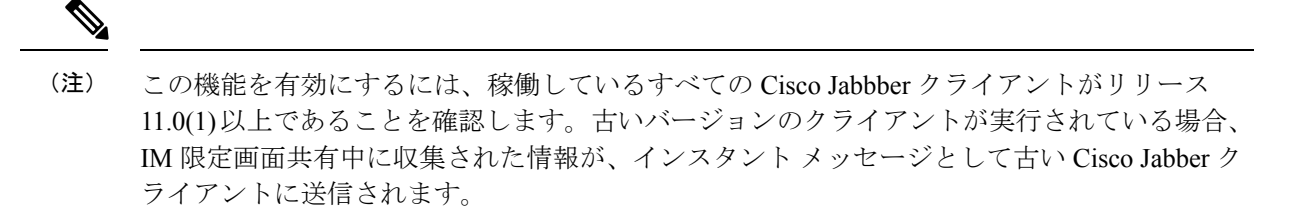

例:<ScreenShareAuditMessages>true</ScreenShareAuditMessages>

#### <span id="page-28-0"></span>**selfcareURL**

デスクトップ クライアント向け Cisco Jabber に適用されます。

Cisco UnifiedCommunications Managerサービスの完全修飾ドメイン名(FQDN)を指定します。

Cisco Unified Communications Manager でデフォルトのサービス プロファイルが選択されなかっ た場合のセルフケア ポータルの URL を定義します。

例:<selfcareURL>*http://server\_name/selfcareURL*</selfcareURL>

## <span id="page-28-1"></span>**SelfMuteTone**

Windows 版 Cisco Jabber および Mac 版 Cisco Jabber に適用されます。

ユーザがマイクをミュートまたはミュート解除した場合に、Jabberが音声トナーを再生するか どうかを決定します。このトナーは、ユーザ自身だけが聞くことができ、通話または会議の他 の参加者は聞くことができません。

- True (デフォルト): ユーザがマイクをミュートまたはミュート解除すると、トナーが再生 されます。
- [偽 (false) (false): ユーザがマイクをミュートまたはミュート解除してもトナーは再生され ません。

<SelfMuteTone>false</SelfMuteTone>

#### <span id="page-28-2"></span>**ServiceDiscoveryExcludedServices**

すべての Cisco Jabber クライアントに適用されます。

サービス ディスカバリから特定のサービスを除外するかどうかを指定します。

- WEBEX:この値を設定すると、クライアントは次のように動作します。 • CAS 検索を実行しません。
	- cisco-uds、 cuplogin、 collab-edge を検索します。
- CUCM:この値を設定すると、クライアントは次のように動作します。
	- cisco uds を検索しません。
	- cuplogin、 collab-edge を検索します。

カンマで区切った複数の値を指定して、複数のサービスを除外できます。

例:<ServiceDiscoveryExcludedServices> WEBEX,CUCM </ServiceDiscoveryExcludedServices>

#### <span id="page-29-0"></span>**ServicesDomainSsoEmailPrompt**

すべての Cisco Jabber クライアントに適用されます。

ユーザのホーム クラスタを決定する際に、ユーザに対して電子メール プロンプトを表示する かどうかを指定します。

- ON:プロンプトが表示されます。
- OFF(デフォルト):プロンプトは表示されません。

例:<ServicesDomainSsoEmailPrompt>ON</ServicesDomainSsoEmailPrompt>

#### <span id="page-29-1"></span>**SharePortRangeSize**

Cisco Jabber for Windows に適用されます。

SharePortRangeStart パラメータと一緒に使用された場合にポート範囲のサイズを指定します。 最小値は 40 です。SharePortRangeStart パラメータに加算されたときの値は 65535 を超えること ができません

ポート範囲の詳細については、『*Planning Guide for Cisco Jabber*』の「*Ports and Protocols*」の トピックを参照してください。

例:

```
<Policies>
<SharePortRangeStart>45130</SharePortRangeStart>
<SharePortRangeSize>100</SharePortRangeSize>
</Policies>
```
### <span id="page-29-2"></span>**SharePortRangeStart**

Cisco Jabber for Windows に適用されます。

このパラメータは、ユーザがチャットウィンドウから画面を共有するときに使用するポート範 囲を指定する SharePortRangeSize と一緒に使用します。

これらのパラメータを設定しなかった場合は、クライアントがIM画面共有のデフォルトのポー ト範囲(49152 ~ 65535)を使用します。デフォルト ポート範囲の詳細については、『*Cisco Jabber Planning Guide*』の「*Ports and Protocols*」のトピックを参照してください。

ユーザが入力した値によって、ポート範囲の先頭が指定されます。最小値は1024です。65535 - SharePortRangeSize を超える値は指定できません。

例:

```
<Policies>
<SharePortRangeStart>45130</SharePortRangeStart>
<SharePortRangeSize>100</SharePortRangeSize>
</Policies>
```
この例では、ポート範囲 45130 ~ 45230 が設定されます。

#### <span id="page-30-0"></span>**ShareProtocolRateLimit**

Cisco Jabber for Android に適用されます。

ファイルまたはメッセージの共有を開始できる回数を指定します。たとえば、 ShareProtocolRateLimit が 3 で ShareProtocolTimeLimit が 15 秒の場合、ユーザは 15 秒の間に 3 回まで Cisco Jabber によるファイルまたはメッセージの共有を開始できます。

1 ~ 100 の値を設定できます。デフォルト値は 3 です。

例:<ShareProtocolRateLimit>10</ShareProtocolRateLimit>

## <span id="page-30-1"></span>**ShareProtocolTimeLimit**

Cisco Jabber for Android に適用されます。

ファイルまたはメッセージの共有を開始できる制限時間を指定します。1 ~ 300 秒の値を設定 できます。デフォルト値は 15 秒です。

例:<ShareProtocolTimeLimit>10</ShareProtocolTimeLimit>

#### <span id="page-30-2"></span>**ShowSelfCarePortal**

デスクトップ クライアント向け Cisco Jabber に適用されます。

[オプション(Options)] ダイアログに [セルフケアポータル(Self Care Portal)] タブを表示す るか指定します。

- true(デフォルト):[オプション(Options)] ダイアログに [セルフケアポータル(Self Care Portal)] タブを表示します。
- false:[オプション(Options)] ダイアログに [セルフケアポータル(Self Care Portal)] タ ブを表示しません。

```
例:<ShowSelfCarePortal>false</ShowSelfCarePortal>
```
## <span id="page-31-0"></span>**SoftPhoneModeWindowBehavior**

Cisco Jabber for Windows に適用されます。

ユーザがソフトフォン制御モードでコールに応答したときの会話ウィンドウの動作を指定しま す。

- OnVideo: [会話 (Conversation) 1ウィンドウはビデオコールに対してのみ表示されます。
- OnCall (デフォルト):コールへの応答時に常に [会話 (Conversation) ] ウィンドウが表 示されます。
- Never: コールへの応答時に [会話 (Conversation)] ウィンドウは表示されません。
- 例:<SoftPhoneModeWindowBehavior>Never</SoftPhoneModeWindowBehavior>

## <span id="page-31-1"></span>**SSO\_Enabled**

すべての Cisco Jabber クライアントに適用されます。

ユーザがシングルサインオン(SSO)を使用してサインインするかどうかを指定します。

- true (デフォルト): ユーザは SSO を使用してサインインします。
- false: ユーザはサインインに SSO を使用しません。

例: <SSO Enabled>FALSE</SSO\_Enabled>

## <span id="page-31-2"></span>**TelemetryEnabled**

すべての Cisco Jabber クライアントに適用されます。

Cisco Jabber クライアントが分析データを収集するかどうかを指定します。ユーザ エクスペリ エンスと製品パフォーマンスを向上させるために、Cisco Jabber クライアントは分析データを 収集することがあります。

- true (デフォルト): 分析データが収集されます。
- false:分析データは収集されません。

例:<TelemetryEnabled>false</TelemetryEnabled>

## <span id="page-31-3"></span>**TelemetryEnabledOverCellularData**

モバイル クライアント向け Cisco Jabber に適用されます。

分析データを Wi-Fi 経由で送信するかどうかを指定します。

- true(デフォルト):分析データが Wi-Fi とモバイル データ接続経由で送信されます。
- false:分析データは Wi-Fi 接続経由でのみ送信されます。

例:<TelemetryEnabledOverCellularData>false</TelemetryEnabledOverCellularData>

#### <span id="page-32-0"></span>**TelemetryCustomerID**

すべての Cisco Jabber クライアントに適用されます。

分析情報の送信元を指定します。これは、個々のお客様を明示的に識別する文字列またはお客 様を識別することなく共通送信元を識別するう文字列です。Global Unique Identifier (GUID) 生成ユーティリティを使用して、36 文字の一意の ID を生成するか、逆ドメイン名を使用する ことをお勧めします。次のユーティリティで GUID を生成できます。

- $\cdot$  Mac OS X: uuidgen
- $\cdot$  Linux: uuidgen
- Microsoft Windows: [guid]::NewGuid().ToString() または (cmd.exe から) powershell -command "[guid]::NewGuid().ToString()"
- オンライン:guid.us

GUID を生成する際に使用した方法には関係なく、この識別子はグローバルに一意である必要 があります。

例:<TelemetryCustomerID>*customerIdentifier*</TelemetryCustomerID>

#### <span id="page-32-1"></span>**TelephonyProtocolRateLimit**

Cisco Jabber for Windows、Cisco Jabber for Mac および Cisco Jabber for Android に適用されます。

テレフォニープロトコル ハンドラ (tel、ciscotel、sip) のいずれかからコールを開始できる回 数を指定します。たとえば、TelephonyProtocolRateLimit が 2 で、TelephonyProtocolTimeLimit が 10 秒の場合、ユーザは、10 秒ごとに 2 回、テレフォニー プロトコル ハンドラのいずれかから コールを開始できます。

1 ~ 100 の値を設定できます。デフォルト値は 2 です。

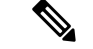

(注)

同時に 1 つのプロトコル ハンドラのみを処理できます。ユーザがすでにコール アラートを受 信している場合、着信した他のプロトコル ハンドラは破棄されるかキューに収容されます。

例:<TelephonyProtocolRateLimit>10</TelephonyProtocolRateLimit>

#### <span id="page-33-0"></span>**TelephonyProtocolTimeLimit**

Cisco Jabber for Windows、Cisco Jabber for Mac および Cisco Jabber for Android に適用されます。

TelephonyProtocolRateLimitがヒットまたはリセットされる前に、ユーザがテレフォニープロト コルハンドラ (sip、tel、ciscotel)のいずれかからコールを開始できる制限時間を指定します。 テレフォニー プロトコル ハンドラのいずれかからコールを開始するまでの時間のデフォルト 値は、2 回の試行ごとに 10 秒です。1 ~ 300 秒までの値を設定できます。

例:<TelephonyProtocolTimeLimit>10</TelephonyProtocolTimeLimit>

#### <span id="page-33-1"></span>**Telephony\_Enabled**

すべての Cisco Jabber クライアントに適用されます。

- クライアントで音声およびビデオ機能とユーザ インターフェイスを有効にします。
	- true(デフォルト):音声およびビデオ機能とユーザ インターフェイスを有効にします。
	- false:音声およびビデオ機能とユーザ インターフェイスを無効にします。

クライアントがIM専用モードに対して有効になっている場合は、このパラメータをfalseに設 定します。IM 限定モード展開でこのパラメータを設定しない場合、ユーザ インターフェイス ではテレフォニー機能が無効であると表示される場合があります。

例: <Telephony Enabled>false</Telephony Enabled>

## <span id="page-33-2"></span>**UserDefinedRemoteDestinations**

Cisco Jabber for Windows に適用されます。

ユーザはクライアントインターフェイスからリモートの接続先を追加、編集、および削除でき ます。拡張機能と接続機能を提供するときに、このパラメータを使用して、デフォルトの動作 を変更できます。

デフォルトでは、ユーザのデバイス リストに CTI リモート デバイスしかない場合、クライア ントではユーザがリモートの接続先を追加、編集、削除できません。これは、ユーザが割り当 てられた専用リモートデバイスを修正できないようにするためです。ただし、ユーザのデバイ ス リストにソフトフォン デバイスまたはデスクフォン デバイスが含まれる場合、クライアン トはユーザがリモート接続先を追加、編集、および削除できるようにします。

- true:ユーザはリモート接続先を追加、編集、および削除できます。
- false (デフォルト) : ユーザはリモート接続先を追加、編集、および削除できません。

例:<UserDefinedRemoteDestinations>true</UserDefinedRemoteDestinations>

#### <span id="page-34-0"></span>**Voicemail\_Enabled**

すべての Cisco Jabber クライアントに適用されます。

クライアントでボイスメール機能とユーザ インターフェイスを有効にします。

- true (デフォルト):ボイスメール機能とユーザ インターフェイスを有効にします。
- false:ボイスメール機能とユーザ インターフェイスを無効にします。

例:<Voicemail Enabled>false</Voicemail Enabled>

#### <span id="page-34-1"></span>**VoiceServicesDomain**

すべての Cisco Jabber クライアントに適用されます。

*\_collab-edge* と *\_cisco-uds* の DNS SRV レコードを設定する DNS ドメインを表す完全修飾ドメ イン名を指定します。

例:次のような DNS SRV レコードがある場合

- \_collab-edge.\_tls.voice.example.com
- \_cisco-uds.\_tcp.voice.example.com

VoiceServicesDomain の値は *voice.example.com* になります。

#### <span id="page-34-2"></span>**WhitelistBot**

すべての Cisco Jabber クライアントに適用されます。

WhitelistBot にリストされるボットのみが、グループチャット、電話会議、インスタント ミー ティングに参加できます。WhitelistBot の設定パラメータが定義されていない場合は、デフォ ルト値は、AdminConfiguredBot で定義した JID となります。

Cisco Jabber では、\* 特殊文字のように、WhitelistBot の正規表現を使用できます。たとえば、 「\*」はクライアントからくる「robot-type」メッセージを開くか、{bot}\*{@cisco.com} は、 bot1@cisco.com や bot thisworks@cisco.comなど、bot で始まる JID をホワイトリストします。

例:<WhitelistBot>bot1@example.com;bot2@example.com;bot3@example.com</WhitelistBot>

ı

 $\mathbf{l}$